① 「全団体一覧 Excel」ファイルをクリックし、「主な活動範囲」欄から希望する活動範囲を検索する。

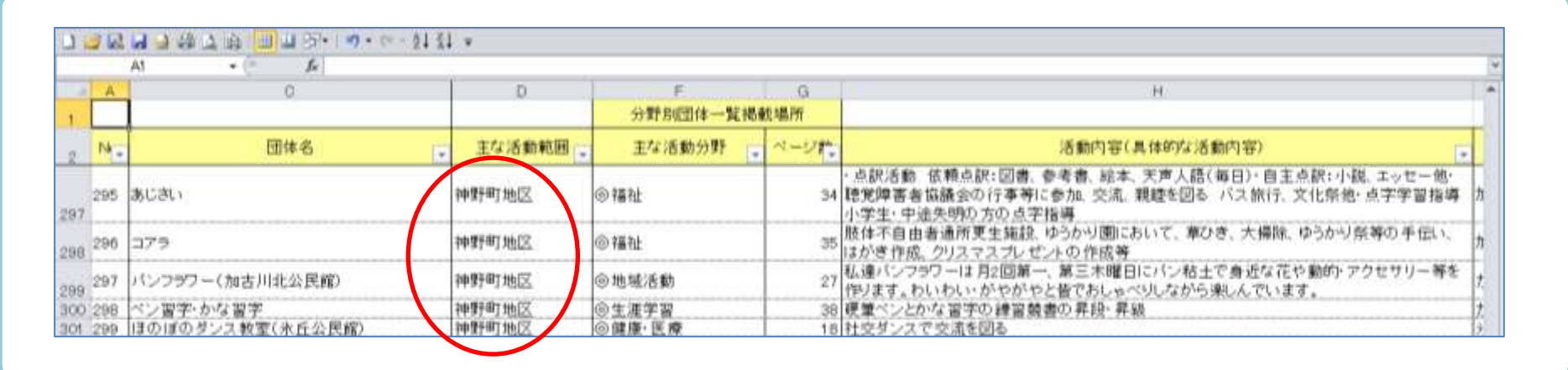

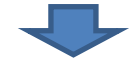

② 活動頻度や連絡先など、さらに詳しい情報が知りたい場合は、 「分野別団体一覧掲載場所」欄の「主な活動分野」欄と「ページ数」欄を確認する。

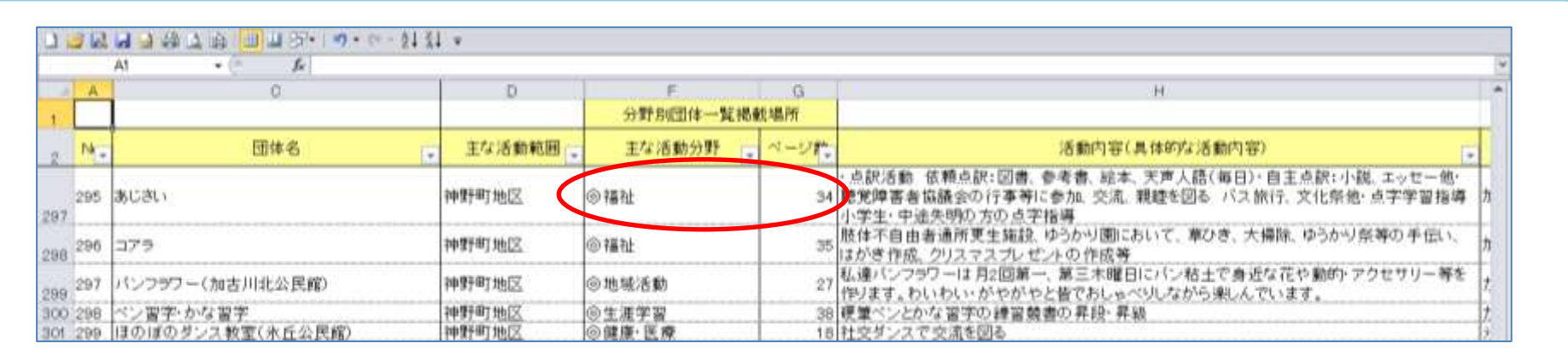

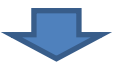

③ 確認した「主な活動分野」と「ページ数」をもとに、(2)分野別団体一覧の該当するファイルを開き、ページを表示する。

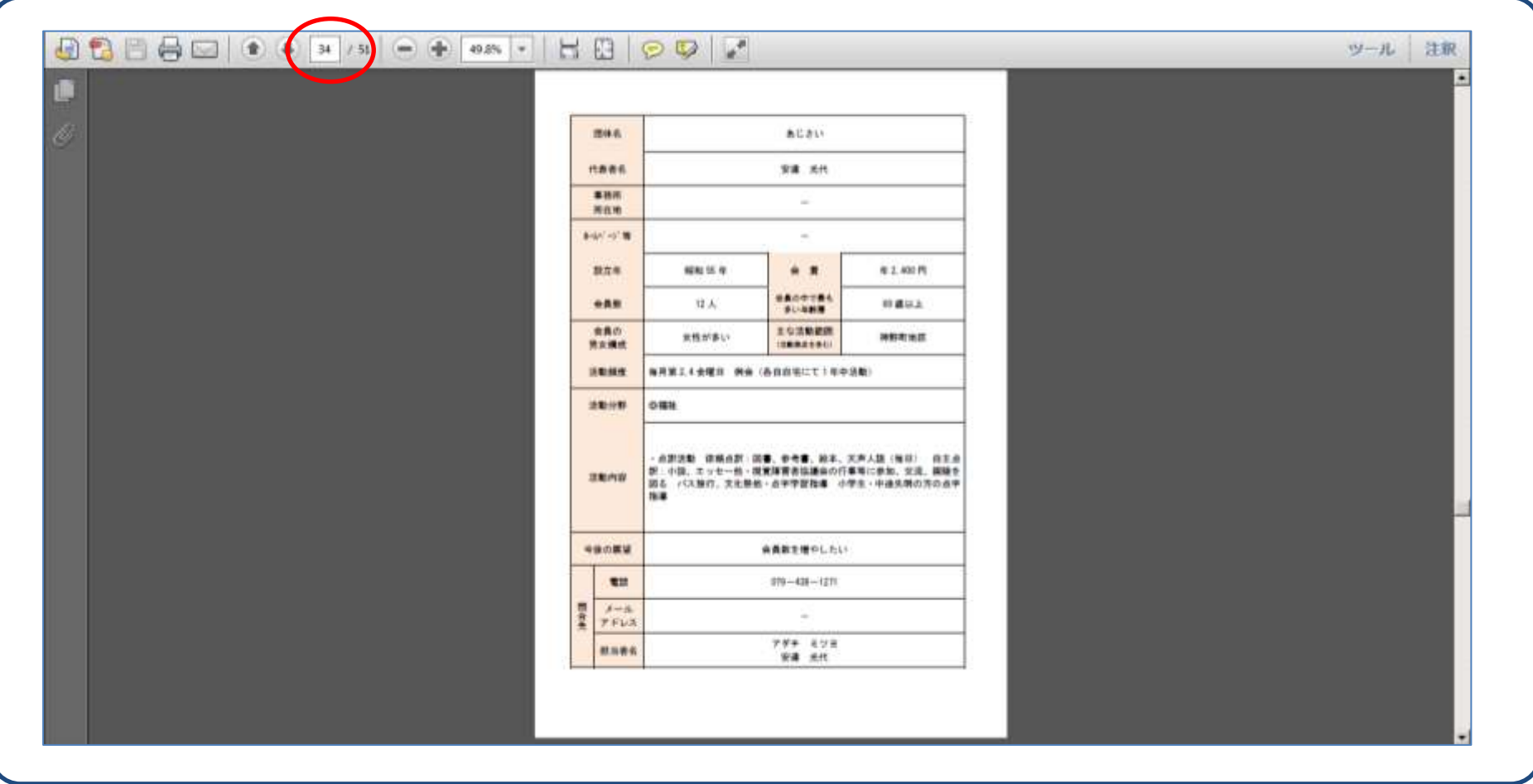